## **Tech Note**

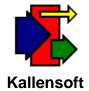

## **Installing MMS Applications**

The *Modular Management Series*<sup>™</sup> (MMS) of Project Administration Tools currently is made up of three main applications: the Labor Tracking Module, the Materials Tracking Module and the Equipment Tracking Module. This tech note will explain what all of the required files are and where they should be located.

There are five data components that must be installed for the applications to run properly. These are:

- 1. The application and related files.
- 2. The list of user settings (MMSUSER.mdb).
- 3. The list of users and user rights (MMSNET.mdb).
- 4. The group of databases used by the applications.
- 5. The demonstration database used for initial startup and training.

It is recommended that the applications reside on the local disk drive of the users computer. The install routine will place the application in the default folder:

C:\Program Files\LTS.

The application can then access information on either a local disk drive or a server.

The list of user choices that the user selects for table maintenance and reports are placed in a database called MMSUSER.mdb. This database also contains tables which some reports use to collect and print information. This database currently must be located in the root directory of the C drive in a folder called MMSUSER. The path for this database is C:\MMSUSER\MMSUSER.mdb.

When there is a multiuser environment the data is often placed on a server. Typically a folder called MMS is created and that folder is mapped to a drive letter (Here we use the letter S for the mapped drive.)

The applications will use a database that contains the list of users and user permissions for specific tasks called MMSNET.mdb. This file is typically located under a folder called MMSNET. For single user environments the path would be:

C:\MMSDATA\MMSNET\MMSNET.mdb

For multi user environments the path would be:

S:\MMSDATA\MMSNET\MMSNET.mdb

The data consists of several Microsoft Access databases and this group of files is referred to in the user documentation as a Job Site. The modules are designed to allow the existence of multiple Job Sites. The Job Site names and locations (or paths) of the databases are maintained in a list which the user can access to add, edit, delete or select Job Sites. The Job Sites are placed under a common folder (usually called MMSDATA). The path for Job Site A would then be:

S:\MMSDATA\Job Site A

and the path for Job Site B would then be:

S:\MMSDATA\Job Site B

A Job Site called MMSDEMO that can be used for demonstration and/or training is included on the installation CD. This Jobsite is placed in a folder called MMSDEMO under the folder MMSDATA located in the root directory of the local C drive. The path for the Job Site databases is: C:\MMSDATA\MMSDEMO\\*.mdb.

The MMSNET.mdb file is also located under MMSDATA. The path is: C:\MMSDATA\MMSNET\MMSNET.mdb

This database allows the application to start up without error messages which would result if the program could not locate a working Job Site.

The application uses Active X controls (\*.ocx) which are placed under C:\WINDOWS\system32 during installation.

Here is a breakdown of the application files found under C:\Program Files\LTS

LTS.exe Labor Tracking Module application file.

MTS.exe Materials Tracking Module application file.

ETS.exe Equipment Tracking Module application file.

NUM.exe Network Utilities Module application file.

DBPATHS.mdb List of Job Site names and locations.

LTSPATH.mdb Contains location of currently selected Jobsite for LTS.

MTSPATH.mdb Contains location of currently selected Jobsite for MTS.

ETSPATH.mdb Contains location of currently selected Jobsite for ETS.

NETPATH.mdb Contains location of MMSNET.mdb file.
MMSDEF.mdb Contains database design information.

The file MMSDEF.mdb is used by the Database Definition Update Utility to compare current databases with the latest database design and make changes accordingly such as adding a new table, field, or index to a specific database.

There is also a folder called MMSMedia that contains wav files and a mix of image files used for inventory items under MTS, employee images, company logos, reports for the report viewer, etc.

## The required Active X controls are currently:

MSMASK32.OCX
TABCTL32.OCX
VSPRINT7.ocx
ksCoJobDateRange.ocx
ksCoJobListPE.ocx
ksCoJobPERange.ocx
ksCoJobSinglePE.ocx
ksCoJobSinglePE.ocx
ksCoNumber.ocx
ksDataListBox.ocx
ksDateRange.ocx
ksErrorBox.ocx

## The Jobsite database files are:

MAIN.mdb Labor Tracking Module Database

MMSMTS.mdb If MTS is installed. MMSETS.mdb If ETS is installed.

MMSSYS.mdb Settings unique to the Job Site MMSDLU.mdb Download Utilities Database DOWNLOAD.mdb Used to download Labor data

DOWNLOAD.mdb contains all of the tables of MAIN.mdb

On the Installation CD you will find the following folders:

LTS INSTALL Contains install program Setup.exe for LTS
MTS INSTALL Contains install program Setup.exe for MTS
MMSUSER Contains MMSUSER.mdb and MMSTIME.mdb

MMSDATA Contains MMSDEMO and MMSNET folders with databases LTS Contains LTS application and related support files including

the MMSMedia folder. Also some user guide PDFs.

MMS SHORTCUTS Contains shortcuts for the applications.

When running the installation program you will be asked if you want to keep the current versions of dll files. Answer **Yes** to these dialog boxes.

After installing copy the files in the CD Rom LTS folder into the new LTS folder under C:\Program Files. It is OK to overwrite the application files (\*.exe) as the versions in the CD Rom LTS folder will be the most recent version when the CD was made.

Also, updates can be found for downloading at: www.kallensoft.com under menu item: Support/Downloads. Remember to download the Database Definition Update file MMSDEF.mdb also and run the database definition update utility for all Job Sites. Run the utility twice to make sure all changes have been made to the databases in each Job Site folder.